# **Instructions for Submitting Reports via eRA Commons**

**Set viewing % to 150 so you can read this more clearly.** 

**Quick Steps:** After you log in, click on "Status" Then Click on "List of Applications/Grants" Then click on "Requires Closeout" of the grant on which you are reporting Upload Progress Report by clicking on "Process Final Progress Report" Click on "Process Invention Statement" Email Director of Grants and Contracts (DGC)

## **Steps with Images:**

After you log in, click on "Status"

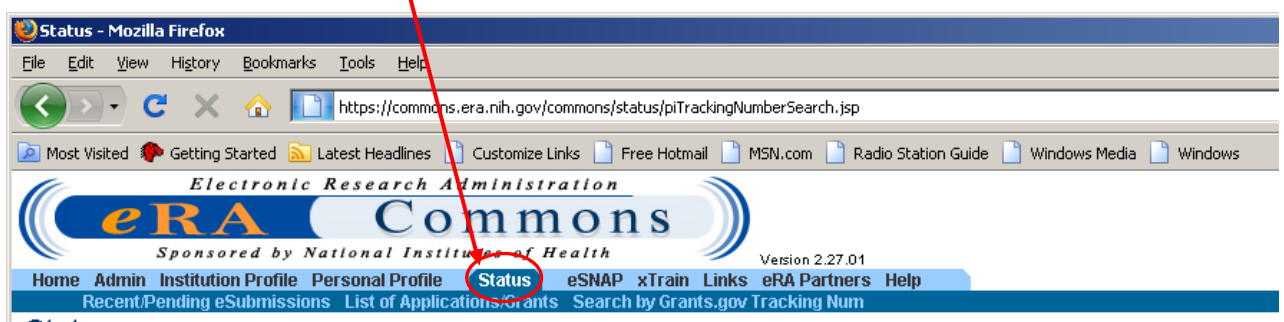

## **Status**

### Recent/Pending eSubmissions

- . Applications that require action (e.g., to view errors/warnings) prior to submission completion
- . Applications that are available to view (during two business day correction window) prior to submission completion
- . Applications that have been refused by Signing Official

#### **List of Applications/Grants**

• Funded Grants

- Successfully submitted applications, both paper and electronic
- . Review assignment status, review results, summary statements, and Notices of Award
- . Other Commons features (e.g., Just In Time, eSNAP, Closeout, Financial Status Report) for previously submitted applications/grants

#### Search by Grants.gov Tracking Num

. Enter the Grants.gov Tracking Number into the following box for easy access to a specific grant application

#### **Grants.gov Tracking Number:**

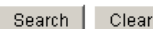

Then Click on "List of Applications/Grants". Then click on "Requires Closeout"

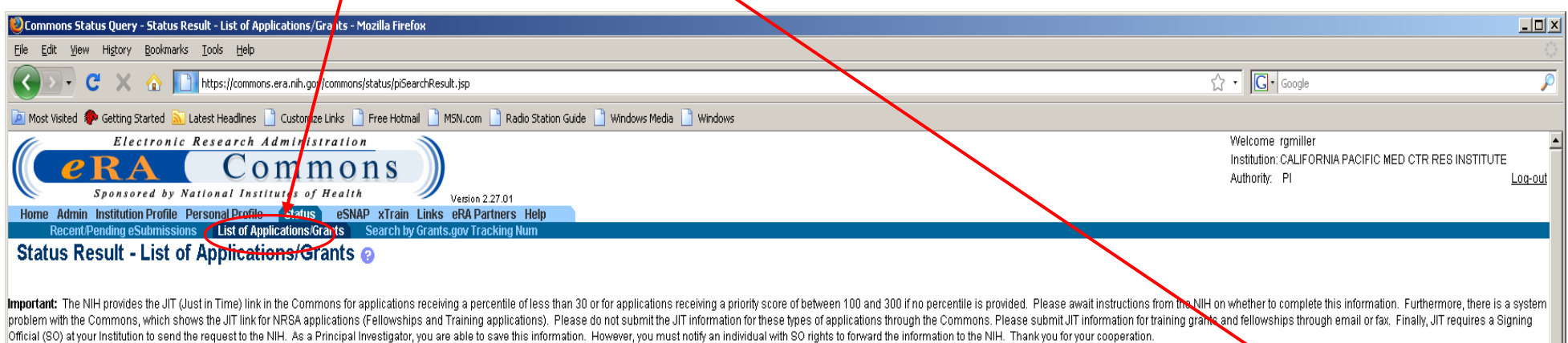

The following list of applications/grants represents a result of the search by Grants.gov Tracking # or a complete list of all your applications/grants. If you do not see a complete list of your applications/grants, please

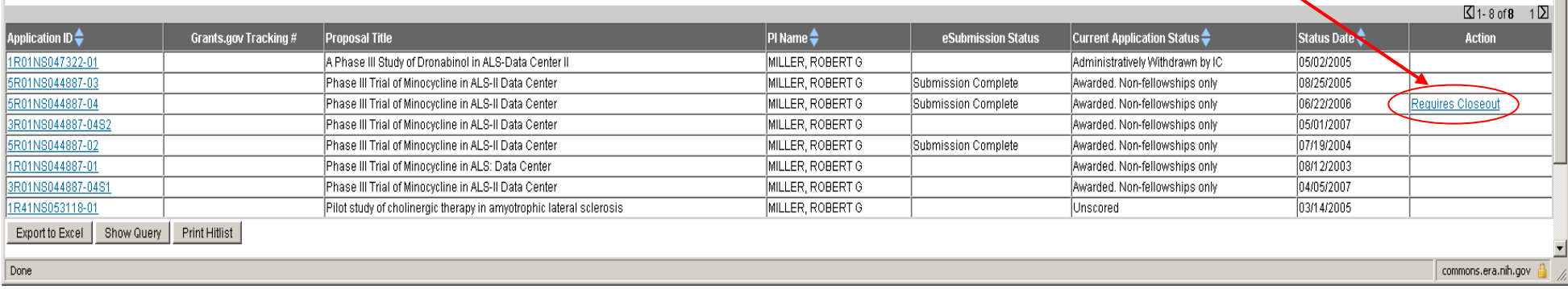

## Upload Progress Report by clicking on "Process Final Progress Report"

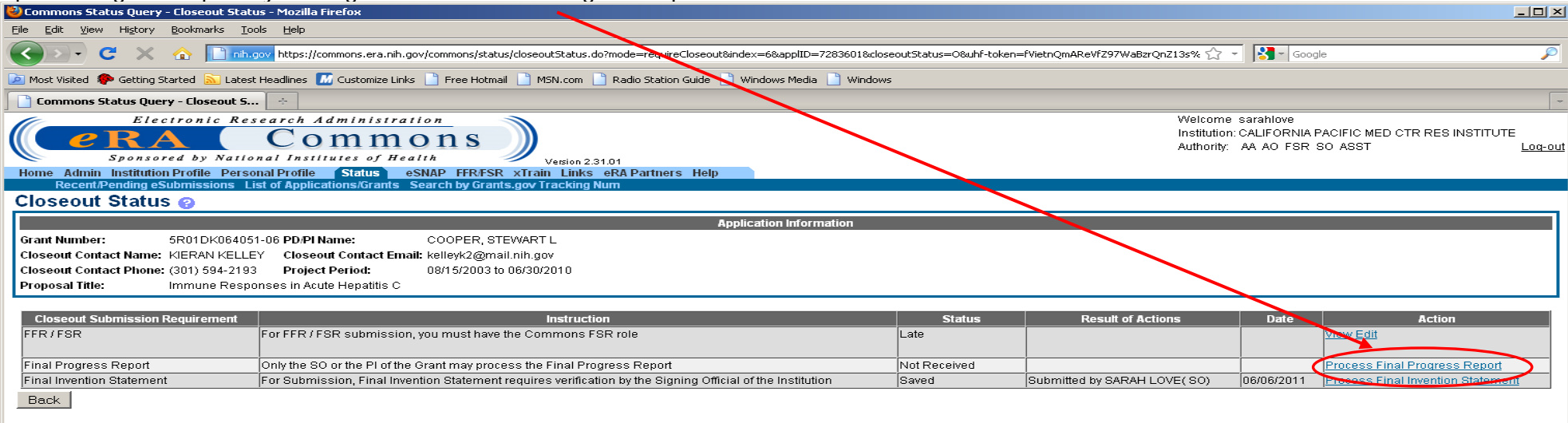

## Click on "Process Invention Statement"

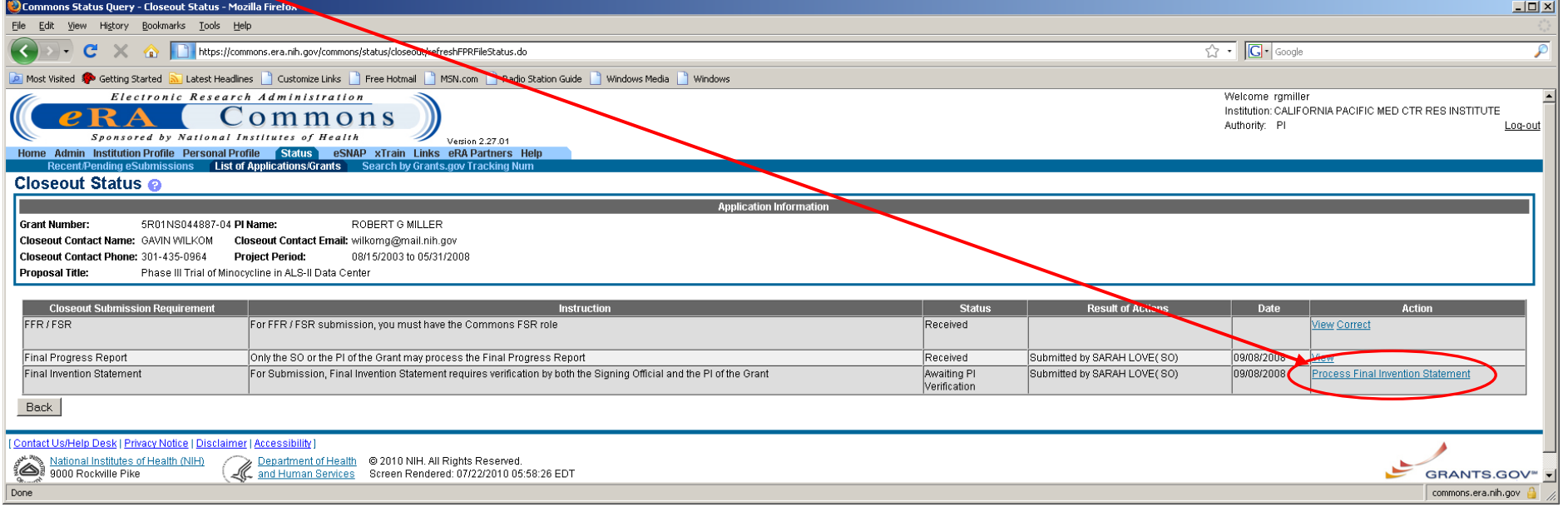

## You will come to this screen next. Click on "Yes" or "No".

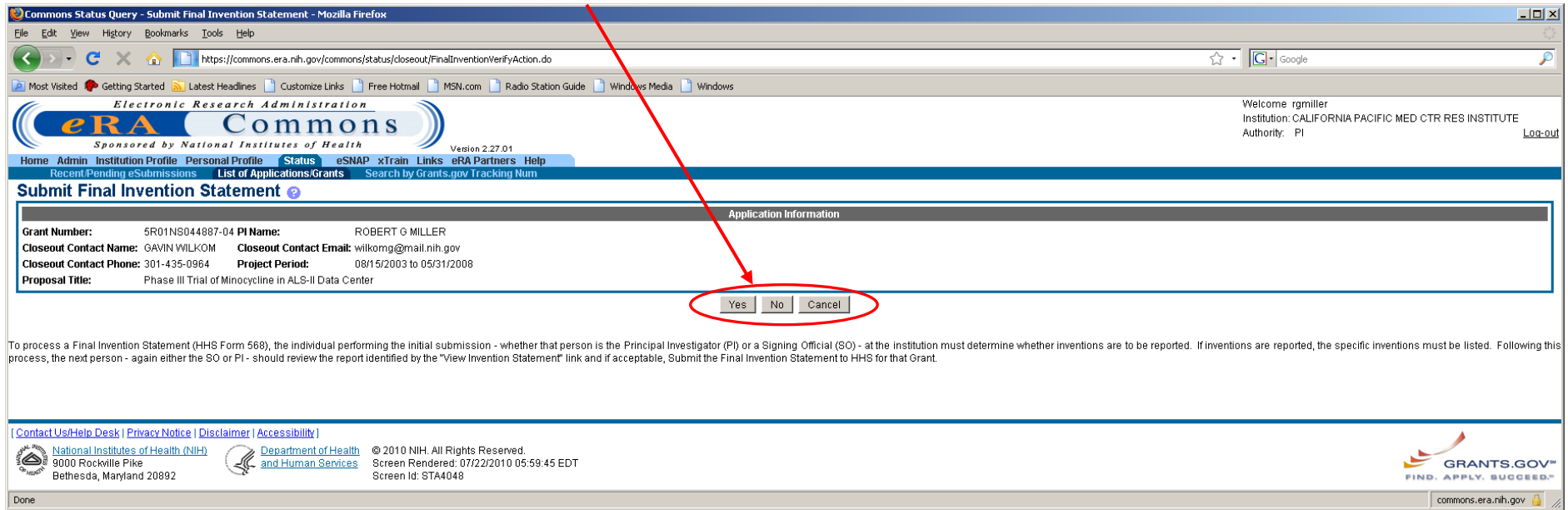

## If yes, enter information about invention. Then click "Add."

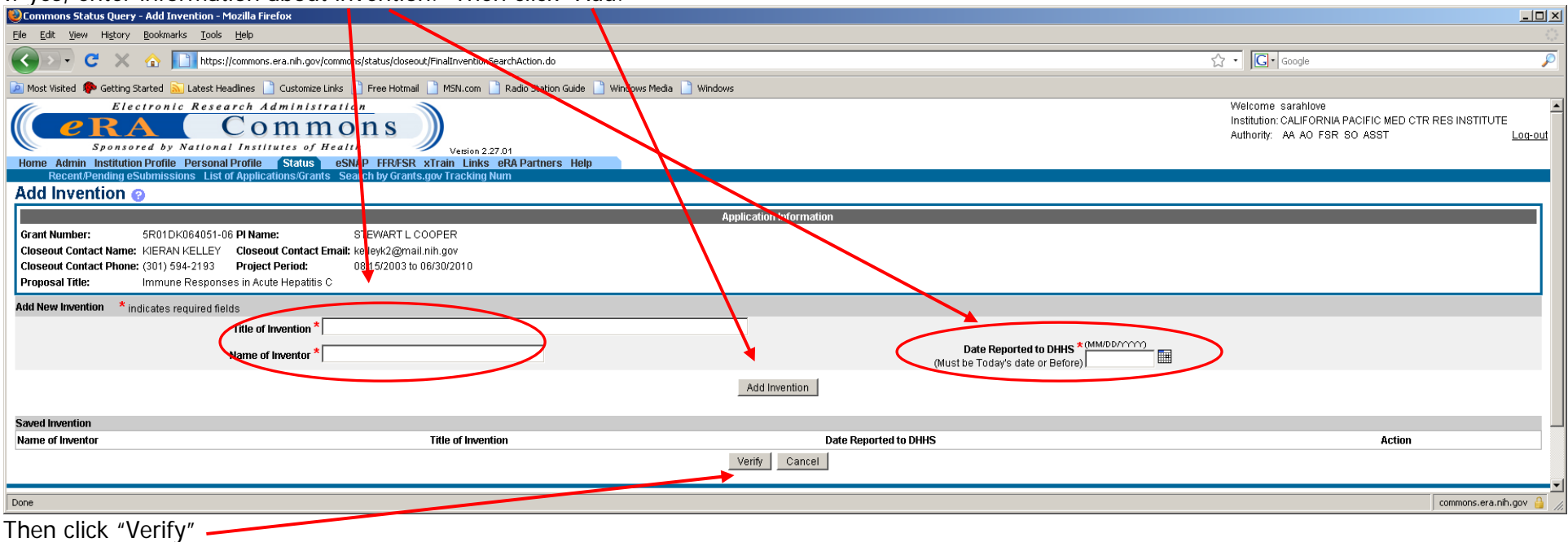

If you click "NO" or once you finish adding your inventions, it will bring you to a screen, where you have to click "OK" to the following statement:

I hereby certify that, to the best of my knowledge and belief, no inventions were conceived or first actually reduced to practice during the course of work under the referenced DHHS grant or award for the specified period.

## **FINAL STEP**

Once you complete the final invention statement, please send an email to Director of Grants and Contracts to let her know. (The system does **NOT** generate an email telling her you have completed this.) The final step is her verification of the invention statement. Once the DGC verifies and confirms the progress report is complete.